# Hacker Highschool **SECURITY AWARENESS FOR TEENS**

**ALCOHOL: A PERIODICAL TELESCOPICS** 

## **LECCIÓN 4 SERVICIOS Y CONEXIONES**

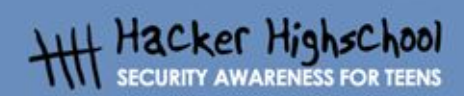

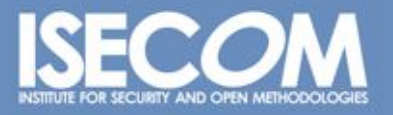

WWW.ISECOM.ORG / WWW.OSSTMM.ORG / WWW.ISESTORM.ORG / WWW.HACKERHIGHSCHOOL.ORG<br>ALL CONTENTS COPYRIGHT 2000 - 2004, THE INSTITUTE FOR SECURITY AND OPEN METHODOLOGIES (ISECOM).ALL RIGHTS RESERVED.<br>INFORMATION CONTAINED WITHIN **EXPRESS CONSENT OF THE AUTHOR.** 

## **"License for Use" Information**

A CALCO COMPLETE TANK NA TALLA 1995

The following lessons and workbooks are open and publicly available under the following terms and conditions of ISECOM:

All works in the Hacker Highschool project are provided for non-commercial use with elementary school students, junior high school students, and high school students whether in a public institution, private institution, or a part of home-schooling. These materials may not be reproduced for sale in any form. The provision of any class, course, training, or camp with these materials for which a fee is charged is expressly forbidden without a license including college classes, university classes, trade-school classes, summer or computer camps, and similar. To purchase a license, visit the LICENSE section of the Hacker Highschool web page at www.hackerhighschool.org/license.

The HHS Project is a learning tool and as with any learning tool, the instruction is the influence of the instructor and not the tool. ISECOM cannot accept responsibility for how any information herein is applied or abused.

The HHS Project is an open community effort and if you find value in this project, we do ask you support us through the purchase of a license, a donation, or sponsorship.

All works copyright ISECOM, 2004.

## **Información sobre la "Licencia de Uso"**

Las lecciones y cuadernos de trabajo siguientes son de acceso público y están disponibles bajo las siguientes condiciones de ISECOM:

Todos los trabajos del proyecto "Hacker Highschool" son proporcionados para su uso no comercial con estudiantes de escuelas primarias, secundarias, bachilleratos y ciclos formativos dentro de las actividades académicas propias de la institución. Dichos materiales no pueden ser reproducidos con fines comerciales de ningún tipo. La impartición con estos materiales de cualquier clase, curso o actividad de formación para el que sea necesario pagar un importe, queda totalmente prohibida sin la licencia correspondiente, incluyendo cursos en escuelas y universidades, cursos comerciales o cualquier otro similar. Para la compra de una licencia visite la sección "LICENSE" de la página web del proyecto "Hacker Highschool" en www.hackerhighschool.org/license.

El proyecto HHS es una herramienta de aprendizaje y, como tal, la formación final debe proceder realmente de la influencia del instructor y no basarse únicamente en el uso de la herramienta.

ISECOM no puede aceptar bajo ningún concepto responsabilidad alguna sobre la forma de aplicar, ni sus consecuencias, de cualquier información disponible dentro del proyecto.

El proyecto HHS es un esfuerzo de una comunidad abierta, por lo que si encuentra útil este proyecto le invitamos a esponsorizarlo a través de la compra de una licencia, una donación o una esponsorización.

All works copyright ISECOM, 2004.

G

ç.

## Índice

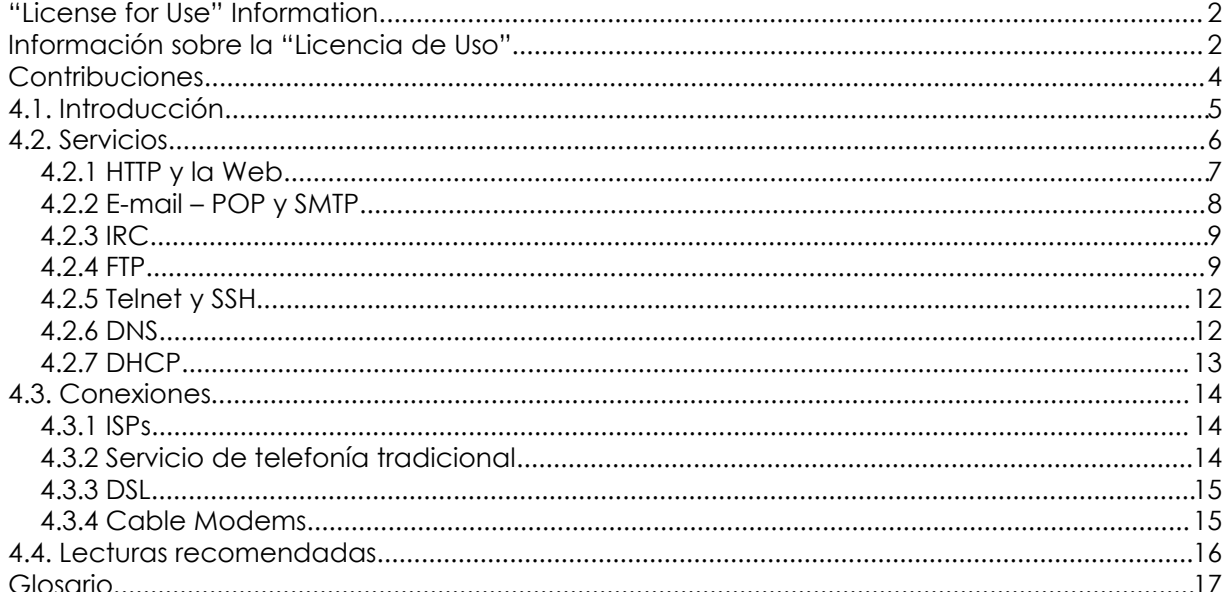

## **Contribuciones**

Guiomar Corral, La Salle URL Barcelona Jaume Abella, La Salle URL Barcelona - ISECOM Pete Herzog, ISECOM Chuck Truett, ISECOM Marta Barceló, ISECOM Kim Truett, ISECOM

ù.

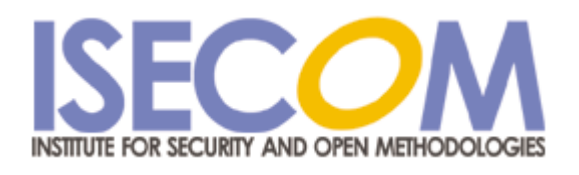

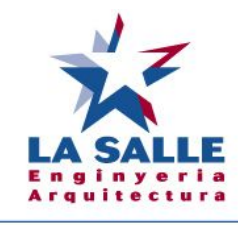

Universitat Ramon Llull

## **4.1. Introducción**

**IC** 

ù.

El objetivo de esta lección se basa en dar a los estudiantes un conocimiento sobre los servicios básicos que utilizan las redes para proporcionar e intercambiar información. Asimismo, en esta lección se presentarán algunos de los métodos que utilizan los ordenadores personales y las redes de área local para conectarse con otras redes; es decir, se analizarán distintas formas de conexión entre ordenadores y redes que conforman lo que se conoce como Internet.

**Promble** 

## **4.2. Servicios**

 $\epsilon$ 

**Gently of the Class** 

Si tienes un ordenador personal, sabrás que existe cierta información útil en tu ordenador, aunque puede ser que no demasiada. También sabes que muchas más personas, incluso millones de personas también tienen ordenadores, por lo que sus ordenadores también pueden tener cierto tipo de información útil.

Igualmente, es muy fácil suponer que muchas de esas personas puedan tener información en sus ordenadores que podría ser interesante para ti. Pero el problema radica en cómo puedes acceder a toda esa información útil que estará en los ordenadores de otras personas.

Los propios ordenadores pueden comunicarse entre ellos de manera fácil, usando sus puertos y utilizando distintos protocolos de comunicación diseñados para ello, pero esto no es de mucha utilidad para tí. Esto es debido a que es muy difícil entender las cadenas de bits que se intercambian los ordenadores entre ellos. Es necesario que exista alguna forma para que el ordenador pueda interpretar la informacion que recibe de los otros ordenadores y la presente de manera que el usuario pueda entenderla.

Los programas que utilizan los ordenadores para traducir los datos de manera que puedas entenderlos y sean útiles son lo que llamaremos *servicios*. Estos servicios permiten ver páginas *web*, intercambiar correos electrónicos, chatear e interaccionar con ordenadores remotos de muchas otras formas.

Tu ordenador es el ordenador *local* y utiliza programas llamados *servicios* para interpretar la información que recibes. Los otros ordenadores son los ordenadores *remotos* y utilizan programas llamados *servidores* para proporcionar esta información a tu ordenador.

## **4.2.1 HTTP y la Web**

Cuando se habla de 'Internet', lo primero en lo que piensan la mayoría de personas es en la *World Wide Web* (WWW). Pero la *World Wide Web*, o simplemente la *Web*, no es Internet. En realidad, es un método que utiliza Internet para intercambiar información entre ordenadores. La *web* utiliza *http*, que son las siglas de *Hypertext Transfer Protocol*, y los servicios conocidos como *navegadores web* y *servidores web* para intercambiar información en forma de *páginas web* entre ordenadores locales y remotos.

TRAUT

**SACRA LASHE** 

En el ordenador local dispones del *navegador web*. Se envía la información del ordenador remoto a tu ordenador local mediante el protocolo *http*. El navegador web interpreta esta información y la muestra en tu ordenador local en forma de páginas web.

La parte *hipertexto* del protocolo *http* se refiere a la forma no lineal de presentar la información. Los textos se suelen leer de manera lineal: la palabra 2 va después de la palabra 1, la frase 3 sigue a la frase 2, el párrafo 4 va después del párrafo 5, etc. En cambio, la idea del hipertexto se basa en permitir ver la información de manera no lineal. Esta es la gran diferencia entre el hipertexto y los métodos antiguos a la hora de presentar la información.

Con el hipertexto, las palabras y las ideas se pueden conectar, no sólo con las palabras que las rodean directamente, sino también con otras palabras, ideas o imágenes. Además, el hipertexto no está solo restringido a la Web. La mayoría de procesadores de texto permiten crear páginas en formato web o *http* para guardar localmente. Estas páginas se puede leer utilizando tu navegador web y funcionan como cualquier página web, con la particularidad que están guardadas en tu ordenador local, en vez de estar en un ordenador remoto.

En tu ordenador local utilizas un programa cliente llamado navegador web. Al contrario de lo que puedes pensar, en el mercado existen distintos navegadores web, disponibles tanto para Windows como para Linux. Por ejemplo, existe el navegador Internet Explorer de Microsoft, el navegador Netscape, los navegadores Mozilla y Mozilla Firefox…

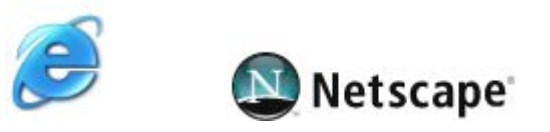

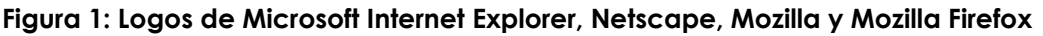

También puedes crear tu propia página web. La manera más fácil para hacerlo es utilizar uno de los procesadores de texto más comunes como, por ejemplo, OpenOffice, Microsoft Word o Word Perfect. Estos programas permiten crear páginas web sencillas, combinando texto, hipertexto e imágenes. Muchas personas han creado páginas web útiles, ingeniosas e innovadoras simplemente con estas herramientas.

Pero estas páginas no son '*flashy*', es decir, no tienen contenidos *flash*. *'Flashy'* significa que la página web dispone de animaciones, instrucciones que se ejecutan sin la interacción del usuario (scripts), etc. Esto también significa invertir grandes cantidades de dinero en un programa de diseño de páginas web selecto. Estos programas incluyen otros programas y te permiten realizar muchas cosas, aunque la creación de páginas es más compleja.

Una vez diseñadas y realizadas las páginas, necesitas un ordenador para poderlas tener guardadas y que puedan ser consultadas.

El ordenador remoto tiene que tener instalado un servidor web. Es posible que el servidor web esté instalado en tu propia casa, exactamente en tu propio ordenador, pero esta opción tiene varios inconvenientes. La primera desventaja es lo que se llama *persistencia*: la información que se guarda en un servidor web solo está disponible si este servidor está enchufado, funcionando correctamente y tiene una conexión abierta. Por ello, si quieres tener un servidor web funcionando en tu propia habitación, tendrías que dejar el ordenador encendido todo el tiempo; además, tendrías que asegurarte que el programa servidor web funcione correctamente todo el tiempo, por lo que deberías resolver todos los problemas hardware, controlar virus, gusanos y otros ataques, así como pelearte con los inevitables fallos del propio programa. Por otro lado, deberías mantener una conexión a Internet siembre abierta. Es por ello que muchas personas prefieren pagar a alguien para que les haga todo este trabajo. Es lo que se denomina *web hosting*.

Control of the state of the state of the state of the state of the state of the state of the state of the state of the state of the state of the state of the state of the state of the state of the state of the state of the

Una empresa de *web hosting* almacena tu página web en sus ordenadores y se ocupa de todo. Una empresa de *web hosting* perfecta debería tener múltiples servidores redundados y una política de copias de seguridad periódica, de manera que no se pierda el servicio por culpa de fallos de hardware; también debería tener un equipo de soporte para mantener el funcionamiento del servicio y protegerlo de ataques de hackers o fallos de programa; además, debería tener un número de conexiones abiertas a Internet. Así pues, tu único trabajo se basa en diseñar tu página web, almacenarla en el servidor de la compañía de *hosting*, apagar tu ordenador, descansar y tu página seguirá estando disponible para el mundo entero.

También es posible encontrar organizaciones que ofrecen un hospedaje de web gratuito. Algunas de estas organizaciones obtienen beneficios por anuncios publicitarios, de manera que cualquiera que quiera visitar tu página web, primero debe ver dichos anuncios, aunque no tiene que comprar nada.

## **4.2.2 E-mail – POP y SMTP**

Seguramente, el segundo aspecto más visible de Internet es el correo electrónico. En tu ordenador, utilizas un cliente de correo electrónico, que se conecta a un servidor de correo. Cuando configuras tu cuenta de correo electrónico, dispones de un nombre único en forma de *usuario@dominio*. También debes configurar una contraseña para poder acceder a tu correo electrónico.

El protocolo SMTP, que se utiliza para enviar correos electrónicos, no necesita ninguna contraseña. Esto no era un inconveniente cuando se diseñó el protocolo, puesto que Internet era un mundo pequeño sin problemas, pero ahora se ha convertido en un agujero que permite el uso no autorizado de servidores de correo y otras artimañas como el llamado '*email spoofing*', donde alguien envía un correo electrónico que parece que venga de otra dirección. Sin embargo, otros servidores de correo minimizan este defecto implementado un paso de autenticación intermedio.

Otro aspecto importante a destacar es que, aunque el correo esté protegido mediante contraseñas, el correo electrónico no es una buena manera para enviar información segura. Muchos clientes POP y servidores necesitan comunicar tu contraseña sin encriptar a tu servidor de correo. Esto no significa que cualquiera que reciba un correo tuyo también recibe tu contraseña; pero sí significa que cualquiera con un poco de conocimiento y algunas herramientas como *sniffers* o analizadores de protocolos puede descubrir tu *password*.

(Las ideas para securizar tu correo están explicadas en la lección 7: Seguridad del correo electrónico)

## **4.2.3 IRC**

IRC son las siglas de *Internet Relay Chat.* IRC es donde la naturaleza irregular de Internet se muestra de manera más clara. En IRC, cualquiera que tenga algo que decir tiene la oportunidad de decirlo.

**TAN ALLEY** 

**Good of the List Ma** 

Puede ser que estés familiarizado con los *chat rooms* utilizados en ciertos servicios online. IRC es como un *chat room* donde no hay reglas ni hay estándares. Puede ser que en un canal IRC encuentres aquello que estabas buscando o puede ser que encuentres algo que nunca habías pensado que existía.

Todas las reglas que has oído sobre *chat rooms* también son aplicables a los canales IRC. Nunca le digas a nadie tu propio nombre. Nunca des tu número de teléfono, tu dirección o tus números de cuentas bancarias. Pero pásatelo bien!

#### **Ejercicios**

En la lección 0 puedes encontrar ejercicios básicos sobre *chats.* Los siguientes ejercicios son una continuación de los ejercicios anteriores.

- A. Busca 3 canales IRC sobre seguridad a los que sí puedas acceder. ¿Cómo puedes apuntarte a una conversación pública? ¿Qué deberías hacer para conversar privadamente con una sola persona a la vez?
- B. ¿Puedes intercambiar ficheros en estos canales IRC? ¿Cómo podrías hacerlo? ¿Intercambiarías siempre ficheros por un canal IRC? ¿Por qué?

## **4.2.4 FTP**

FTP son las siglas de *File Transfer Protocol.* Tal como su nombre indica, este protocolo permite transmitir ficheros entre un ordenador local y otro remoto. Aunque se puede utilizar para transferencia de ficheros privados, se suele asociar normalmente a servidores ftp anónimos gratuitos que ofrecen acceso público a colecciones de ficheros.

*Anonymous ftp* ha sido uno de los métodos más utilizados por la mayoría de usuarios de ordenadores para intercambiar ficheros en Internet. Aunque se utilizan muchos servidores ftp anónimos para distribuir ficheros de manera ilegal y posiblemente infectados de virus, otros servidores se utilizan de manera legal para distribuir programas y ficheros. Se pueden encontrar servidores que ofrecen servicios ftp anónimos mediante distintos métodos, incluso mediante herramientas de búsqueda en Internet.

Actualmente existen numerosos servidores ftp anónimos que permiten acceder a sus ficheros utilizando el protocolo ftp mediante un navegador web.

#### **Ejercicios**

#### Anonymous FTP

Tanto Windows como Linux disponen de un cliente ftp básico, basado en la línea de comandos; para acceder a él, abre un *prompt* de comandos o una ventana de terminal y teclea:

ftp

En el prompt ftp>, puedes escribir help, para obtener una lista de comandos disponibles.

**PACK LATING** 

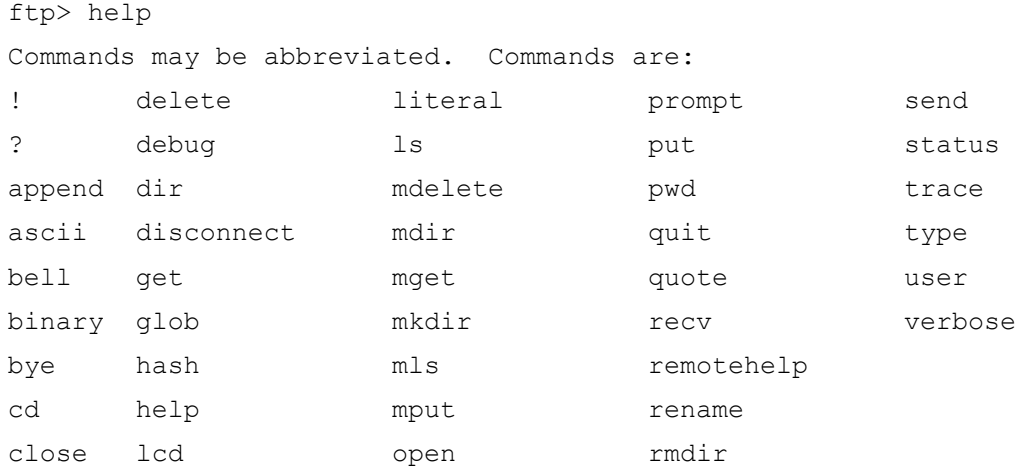

Algunos comandos importantes son:

ftp> open <dominio.nombre>

Que permite conectarte al servidor ftp llamado *dominio.nombre*.

ftp> ls

#### o bien

ftp> dir

Que lista los contenidos del directorio de trabajo remoto.

ftp> cd <newdir> Que cambia el directorio de trabajo remoto al directorio llamado *newdir*.

ftp> get <filename>

Que descarga un fichero llamado *filename* del ordenador remoto al ordenador local.

ftp> mget <file1> <file2> <file3> Que descarga los ficheros llamados *file1*, *file2* y *file3* del ordenador remoto al ordenador local.

ftp> close

Que te desconecta del servidor ftp remoto.

ftp> quit

Que cierra tu cliente ftp local.

Para conectarse a un servicio *anonymous ftp*, primero debes abrir tu cliente ftp local:

ftp

Utiliza el comando open para conectarte al servidor. El comando:

**Change Man** 

ftp> open <anon.server>

conecta tu cliente ftp con el servidor *anonymous ftp* llamado anon.server.

Cuando el servidor ftp remoto hace su conexión, se identificará a tu cliente local y luego pedirá un nombre de usuario.

```
Connected to anon.server.
220 ProFTPD Server (Welcome . . . )
User (anon.server:(none)):
```
mensaje de bienvenida a tu ordenador local.

Para la mayoría de servidores ftp anónimos, puedes entrar la palabra *anonymous* como nombre de usuario o *username*. El servidor ftp remoto reconocerá que te estás conectando como un usuario anónimo y te dará instrucciones sobre el código a utilizar como contraseña.

331 Anonymous login ok, send your complete email address as your password. Password:

En muchos casos, el servidor remoto no valida la dirección de correo entrada como contraseña, por lo que no te denegará el acceso al servidor aunque entres una dirección incorrecta. Después de introducir la contraseña, el servidor remoto enviará un

```
230- 
   Welcome to ftp.anon.server, the public ftp server of anon.server.
   We hope you find what you're looking for.
    If you have any problems or questions, please send email to
    ftpadmin@anon.server
    Thanks!
230 Anonymous access granted, restrictions apply.
```
Ahora, ya puedes utilizar los comandos ls, dir, cd y get para descargar ficheros desde el servidor remoto a tu ordenador local.

Utilizando estos ejemplos, comprueba si puedes descargarte un fichero desde un servidor anonymous ftp. Utiliza tu navegador web y busca una herramienta para encontrar un

servidor ftp anonymous que tenga una copia de "Alicia en el País de las Maravillas"; luego, utilizando el cliente ftp de línea de comandos (no tu navegador web) intenta descargarte el fichero.

**And the List big** 

## **4.2.5 Telnet y SSH**

Telnet permite a un usuario local enviar una gran variedad de comandos a un ordenador remoto. Este hecho permite que el usuario local pueda dar instrucciones a la máquina remota para que realice ciertas funciones y devuelva los datos al ordenador local, casi como si se estuviera sentado delante del teclado del ordenador remoto.

Tanto Windows como Linux disponen de un cliente telnet básico; para acceder a él, solo hay que abrir un *prompt* de comandos o una ventana de emulación de terminal y teclear: telnet.

Para acceder a un servidor telnet, será necesario que el administrador del sistema te proporcione una cuenta y una contraseña, debido a que el programa telnet te permite realizar un gran número de acciones. Telnet se utilizaba en el pasado para que los administradores de sistema pudieran acceder y controlar remotamente los servidores, así como para proporcionar soporte a los usuarios a distancia.

Telnet también se puede utilizar para otras muchas tareas como, por ejemplo, enviar y recibir correos electrónicos, ver el código fuente de páginas web,… aunque también hay que decir que telnet es una de las maneras más difíciles de conseguirlo y hay herramientas más fáciles para hacer estas mismas tareas. Telnet se puede utilizar para cometer muchas acciones ilegales e inmorales, pero también hay razones legítimas para utilizarlo. Puedes utilizar telnet para consultar tu correo electrónico y ver, no sólo el tema del correo, sino también las primeras líneas, lo que te facilitará decidir si borrar o no dicho correo sin tener que descargar todo el mensaje.

## **4.2.6 DNS**

De la misma manera que cuando quieres llamar a un amigo necesitas saber su número de teléfono, cuando quieres conectarte a cierto ordenador remoto necesitas saber su identificación. Los ordenadores se identifican mediante las direcciones llamadas IP y es muy importante que no exista ninguna dirección duplicada, de la misma manera que no existen dos personas con el mismo número de teléfono.

Las direcciones IP son números muy manejables para los ordenadores pero nosotros preferimos utilizar nombres. Por ejemplo, para acceder a la web de Enginyeria La Salle simplemente recordamos que su nombre es www.salleurl.edu. En cambio, nuestro ordenador también debe conocer qué dirección IP tiene el servidor web de Enginyeria La Salle. Así pues, los ordenadores deben conocer la equivalencia entre direcciones IP y nombres. Una posibilidad sería que tu ordenador almacenase la equivalencia nombre-dirección IP de todos los ordenadores del mundo, pero esto no es demasiado viable.

Por ello se utiliza el protocolo DNS. DNS son las siglas de *Domain Name Service* y es el servicio que se encarga de traducir los nombres de dominio que conoces a las direcciones IP que necesita tu ordenador y viceversa. De esta manera, cuando tecleas el nombre *www.nombrededominio.extension* en tu navegador web, tu propio navegador contacta con el servidor DNS que tengas configurado en tu sistema (normalmente suele ser la dirección de tu propio ISP). Si tu ISP tiene ya la dirección IP correspondiente al nombre que le pides, se la envía a tu ordenador. Si no tiene hecha la resolución, el ISP hará una petición de búsqueda directamente a los servidores DNS del dominio o a los servidores raíz de la extensión, para obtener la dirección IP final. Cuando el ISP tenga la dirección, se la enviará a tu ordenador y así podrás acceder a la página web que habías solicitado.

#### **Ejercicios**

Para profundizar sobre los conocimientos adquiridos de DNS:

**MARINE DE MA** 

- a. Accede a una ventana de MS-DOS.
- b. Identifica la dirección IP de tu máquina. ¿Qué comando has utilizado? ¿Qué dirección IP tienes?
- c. Identifica la dirección IP del servidor DNS que tienes configurado. ¿Qué comando has utilizado? ¿Qué dirección IP tiene el servidor DNS?
- d. Haz un ping a www.isecom.org . ¿Recibes una respuesta afirmativa? ¿Qué dirección IP contesta al ping?
- e. Entra en la configuración de red de tu ordenador y borra la dirección del servidor DNS que tengas configurada (te lo habías apuntado en el paso c, así que no hay problema).
- f. Vuelve a hacer un ping a www.isecom.org. ¿Recibes la misma respuesta que en el paso d? ¿Por qué?
- g. Haz un ping a la dirección IP que habías apuntado en el paso d. ¿Recibes la misma respuesta que en el paso d? ¿Por qué?
- h. Entra otra vez en la configuración de red de tu ordinador y configura la dirección del servidor DNS que tenías configurada previamente. Vuelve a hacer los pasos f y g. ¿Qué respuestas obtienes ahora?

## **4.2.7 DHCP**

DHCP (*Dynamic Host Configuration Protocol*) es el protocolo de configuración dinámica de *hosts*. Tal como indica su nombre, este protocolo permite la configuración de los parámetros de red de las estaciones de manera dinámica. Esto es muy útil a la hora de configurar grandes redes de ordenadores, puesto que no hace falta configurar cada ordenador individualmente. Simplemente es necesario disponer de un servidor DHCP, donde se configuran los parámetros de red que se asignarán a los clientes. Cuando cada cliente se conecte a la red, lo primero que hará es pedirle los parámetros de configuración al servidor DHCP. A partir de entonces, el cliente ya tendrá toda la configuración de red actualizada para poder trabajar.

## **4.3. Conexiones**

¿Qué son los módems y para qué sirven? Los módems trabajan a velocidades de bits/segundo. Una velocidad de transmisión alta es aconsejable, aunque también depende de la tarea a realizar. Hay ciertas aplicaciones, como por ejemplo la conexión a un servidor telnet, en las que también serviría un módem anticuado de hace más de veinte años que funcionase a una velocidad de 300 bits/segundo (suponiendo que tu velocidad de escribir con el teclado no fuese muy buena). Sin embargo, aplicaciones que necesitan mucho ancho de banda como por ejemplo, la transmisión de vídeo pueden llegar a colapsar incluso los cable modems más potentes.

**TAP AT 2** 

**Good of the Dead Me** 

## **4.3.1 ISPs**

Realmente, cuando te conectas a Internet, no sólo estás llamando a Internet. Necesitas acceder a un servidor que conectará tu ordenador a Internet. Este servidor se encargará de hacer todo el trabajo duro, estando allí todo el tiempo.

La presencia de un ISP en Internet es constante y tiene servidores donde se ejecutan los servicios que utilizarás. Entonces, tú mismo puedes ejecutar dichos servicios. Podrías disponer de un servidor de correo en tu propio ordenador local, pero esto requeriría que tu ordenador estuviera enchufado y conectado a la red durante todo el tiempo, simplemente esperando a aquellos instantes esporádicos de intercambio de información. Sin embargo, un ISP refuerza los esfuerzos de un gran número de usuarios, ya que el servidor de correo estará trabajando continuamente. Además, los ordenadores de los proveedores de servicios de Internet o ISPs, estarán conectados con otros ordenadores de Internet utilizando conexiones de alta velocidad. Los ordenadores de los ISPs utilizan conexiones de alta velocidad para conectarse a puntos de acceso de red, llamados NAP (*Network Access Point*). Además, dichos NAPs se interconectan utilizando conexiones de mucha más alta velocidad, que forman la columna vertebral de Internet.

## **4.3.2 Servicio de telefonía tradicional**

El servicio de telefonía tradicional también es conocido como POTS (*Plain Old Telephone Service)* y todavía es el método más ampliamente utilizado para acceder a Internet. Su primer inconveniente es su baja velocidad, pero en muchos casos se utiliza este sistema debido a su amplia disponibilidad. La mayoría de proveedores de servicio de Internet tienen un gran número de números de acceso local. Y casi todo el mundo tiene una línea de teléfono en casa. En teoría, con un módem analógico y un bolsillo lleno de monedas, podrías conectarte desde casi cualquier cabina de teléfono pública.

Pero el servicio de telefonía tradicional es lento. Los módems analógicos más rápidos funcionan a una velocidad de 56kbps. Pero este dato, en realidad, no es cierto del todo. Las restricciones de potencia limitan la velocidad máxima de bajada a 53kbps y, realmente, esta velocidad efectiva es mucho menor.

Sin embargo, el servicio de telefonía está ampliamente disponible y los proveedores de servicios de Internet basados en acceso telefónico son bastante baratos e, incluso en algunas situaciones, proporcionan un acceso gratuito. No querrías comerciar con películas piratas utilizando un acceso telefónico porque es inmoral, ilegal y, además, ocuparía tu línea de teléfono durante toda la noche e, incluso durante toda la tarde, pero podrías enviar sin ningún problema correos de texto simpáticos a tus amigos. Y si utilizas telnet, incluso podrías trabajar con un ordenador antiguo basado en DOS.

## **4.3.3 DSL**

DSL o *Digital Subscriber Line* es un método que permite enviar un gran volumen de información sobre los mismos cables que ya utiliza actualmente el teléfono tradicional. La mayor ventaja que presenta respecto a los módems analógicos es que transmite a mucha mayor velocidad y se trata de una conexión permanente. Además, permite realizar o recibir llamadas telefónicas al mismo tiempo que estás conectado a Internet. Su mayor desventaja es que debes estar lo suficientemente cerca de la centralita de telefonía para que el sistema funcione.

#### **Ejercicios**

Para profundizar sobre los conocimientos adquiridos sobre DSL:

**Good of the List Ma** 

- a. Utilizando alguna herramienta de búsqueda, encuentra 2 proveedores de Internet que utilicen tecnología DSL.
- b. ¿Qué otros servicios, además de Internet, proporcionan estos proveedores de servicio (telefonía, TV,…)?

## **4.3.4 Cable Modems**

Los cable modems son dispositivos que no utilizan la línea telefónica tradicional para acceder a Internet. Algunos operadores de comunicaciones han desplegado redes de fibra óptica alternativas a la red de telefonía tradicional. El cable modem hace referencia a un modem que opera sobre la red de televisión por cable. Como ventaja, presenta mayores velocidades que la conexión de modem sobre la telefonía tradicional. Pero el principal inconveniente radica en que es necesario que la red de cable llegue hasta la casa del usuario y este tipo de redes todavía no está demasiado extendido, debido a la problemática que comporta su desplegamiento.

#### **Ejercicios**

Para profundizar sobre los conocimientos adquiridos sobre Cable Modems:

- a. Utilizando alguna herramienta de búsqueda, encuentra 2 proveedores de Internet que utilicen cable modems en casa del cliente.
- b. ¿Qué otros servicios, además de Internet, proporcionan estos proveedores de servicio (telefonía, TV,…)?

## **4.4. Lecturas recomendadas**

Cómo funciona el E-mail: http://computer.howstuffworks.com/email.htm Un IRC FAQ: http://www.irchelp.org/irchelp/new2irc.html Un FTP FAQ Basico (antiguo, pero extenso): http://www.faqs.org/faqs/ftp-list/faq/ Otro FTP FAQ (también antiguo): http://www.ibiblio.org/pub/Linux/docs/faqs/FTP-FAQ Un resumen de SMTP (con un enlace al RFC 821, que describe el protocolo): http://www.freesoft.org/CIE/Topics/94.htm Un resumen complementario de POP3 (con un enlace al RFC 1725): http://www.freesoft.org/CIE/Topics/95.htm Un resumen sobre Telnet: http://www.dmine.com/bbscorner/telover.htm Consluta de correo con Telnet: http://wiki.linuxquestions.org/wiki/Retrieving\_mail\_manually\_using\_telnet SSH – una alternativa más segura que Telnet: http://www.openssh.com/ Información básica sobre DNS: http://hotwired.lycos.com/webmonkey/webmonkey/geektalk/97/03/index4a.html Información más detallada sobre DNS: http://www.microsoft.com/technet/itsolutions/network/deploy/confeat/domain.mspx Un conjunto de comandos DNS, testeos y búsquedas: http://www.dnsstuff.com/ Un DHCP FAQ detallado: http://www.dhcp-handbook.com/dhcp\_faq.html Un artículo largo sobre DCHP, con información sobre NAT y routers: http://hotwired.lycos.com/webmonkey/00/39/index3a.html?tw=backend

COLORADO COM DE TAMBILIDADE

Un resumen sobre Cable Modems: http://electronics.howstuffworks.com/cable-modem.htm

**KASH** 

## **Glosario**

Anonymous FTP – Uno de los métodos mediante el cual los ficheros de un ordenador quedan disponibles para que el público general pueda descargarselos.

THE T

**Isl** 

**Good Act De Library Disc** 

Cliente – Programa en sel ordenador local que se utiliza para intercambiar datos con un ordenador remoto, ver *servidor*.

DHCP – *Dynamic Host Configuration Protocol*. Protocolo de configuración dinámica de hosts que permite la configuración de los parámetros de red de las estaciones de forma dinámica.

DNS – *Domain Name System*. Protocolo que traduce los nombres de dominio de los nodos de red en direcciones IP, y vicecersa.

DSL – *Digital Subscriber Line*. Línea de abonado digital. Esta tecnología permite transmitir voz y datos a gran velocidad simultáneamente utilizando la línea telefónica tradicional de cobre.

E-mail - Servicio de correo en lnternet, que permite comunicaciones rápidas y sencillas con otro usuario, siempre y cuando, este disponga de otra dirección de e-mail.

FTP – *File Transfer Protocol*. Protocolo de transferencia de ficheros utilizado para que los ordenadores locales puedan intercambiar ficheros con ordenadores remotos.

Hipertexto – Sistema de organización y presentación de datos que permite al usuario moverse con gran facilidad entre ítems relacionados.

IRC - *Internet Relay Chat.* Sistema de conversación en tiempo real para usuarios de Internet.

IRC-BOT - Robot o programa que se conecta a IRC como cualquier usuario normal. Normalmente se ejecuta desde sistemas que están conectados a Internet las 24 horas del día y con un ancho de banda superior a la de conexión telefónica normal.

ISP – Proveedor de servicios de Internet

Modem – Acrónimo del término MODulador-DEModulador. Dispositivo que transforma las señales digitales del ordenador en una señal analógica y viceversa, que le permite al ordenador transmitir y recibir información por la línia telefónica.

Página Web – Documento que se visualiza mediante un navegador web. Es de formato hipertexto e incluye textos, gráficos, sonido, vídeo, enlaces a otros textos u otras direcciones de Internet…

POTS – *plain old telephone service*. Servicio de telefonía básico.

Servidor – Programa en un ordenador remoto que se utiliza para proporcionar datos al ordenador local, ver *cliente*.

Servicios – Los servicios de red permiten a los ordenadores locales intercambiar información con ordenadores remotos.

SSH – *Secure Shell*. Protocolo diseñado para sustituir servicios remotos poco seguros

Telnet – Protocolo que permite a un usuario local acceder a un ordenador remoto y utilizar sus recursos.

Navegador Web – Programa que permite acceder a servidores web y visualizar las páginas web alojadas en ellos.

Servidor Web – Ordenador donde están almacenadas las páginas web a visualizar.

World Wide Web – Servicio de transmisión y presentación de documentos hipertexto.